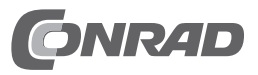

# **Bedienungsanleitung 6,35 cm (2.5") SATA-III-SSD 240GB "Innovation IT 00-106197" Best.-Nr. 2182527**

## **Einführung**

Sehr geehrte Kundin, sehr geehrter Kunde, wir bedanken uns für den Kauf dieser SSD. Bei technischen Fragen wenden Sie sich bitte an: Deutschland: www.conrad.de

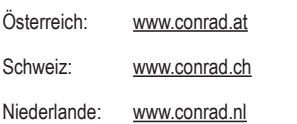

 **Beachten Sie:**

 Rückgabe oder Umtausch ist nur in der Original-Verpackung möglich!

#### **Bestimmungsgemäße Verwendung**

Die SSD ist zum Einbau in einen Notebook/Computer oder ein externes Festplattengehäuse (z.B. USB3.0) vorgesehen und dient dort zur Datenspeicherung. Der Anschluss erfolgt über einen SATA-Port.

Das Gehäuse der SSD darf nicht geöffnet werden; die auf der SSD vorhandenen Aufkleber dürfen nicht beschädigt oder entfernt werden! Zerlegen Sie die SSD niemals! Verlust von Gewährleistung/Garantie! Bringen Sie keine Aufkleber auf der SSD an, beschriften Sie sie nicht.

Beachten Sie die Sicherheitshinweise und alle anderen Informationen dieser Bedienungsanleitung.

Dieses Produkt erfüllt die gesetzlichen, nationalen und europäischen Anforderungen. Alle enthaltenen Firmennamen und Produktbezeichnungen sind Warenzeichen der jeweiligen Inhaber. Alle Rechte vorbehalten.

## **Lieferumfang**

• SSD

• Bedienungsanleitung

#### **Aktuelle Bedienungsanleitungen**

Laden Sie aktuelle Bedienungsanleitungen über den Link www.conrad.com/downloads herunter oder scannen Sie den abgebildeten QR-Code. Befolgen Sie die Anweisungen auf der Webseite.

#### **Symbol-Erklärungen**

 Dieses Symbol weist Sie auf besondere Gefahren bei Handhabung, Betrieb oder Bedienung hin.

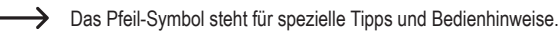

### **Sicherheitshinweise**

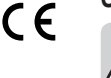

**Lesen Sie sich die Bedienungsanleitung aufmerksam durch und beachten Sie insbesondere die Sicherheitshinweise. Falls Sie die Sicherheitshinweise und die Angaben zur sachgemäßen Handhabung in dieser Bedienungsanleitung nicht befolgen, übernehmen wir für dadurch resultierende Personen-/Sachschäden keine Haftung. Außerdem erlischt in solchen Fällen die Gewährleistung/Garantie.**

- • Das Produkt ist kein Spielzeug, es gehört nicht in Kinderhände.
- Bei Berührung und beim Einbau/Ausbau sind geeignete Schutzmaßnahmen gegen statische Aufladung zu treffen (z.B. Erdungsband, nichtleitende Unterlage  $\cup$ sw $\cup$
- Das Produkt darf nur fest eingebaut (Notebook/Computer bzw. externes Festplattengehäuse) betrieben werden.
- • Schützen Sie das Produkt vor extremen Temperaturen, direktem Sonnenlicht, starken Erschütterungen, hoher Feuchtigkeit, Nässe, brennbaren Gasen, Dämpfen und Lösungsmitteln.
- • Gehen Sie vorsichtig mit dem Produkt um. Durch Stöße, Schläge oder dem Fall aus bereits geringer Höhe wird es beschädigt. Setzen Sie das Produkt keiner mechanischen Beanspruchung aus.
- Wenn kein sicherer Betrieb mehr möglich ist, nehmen Sie das Produkt außer Betrieb und schützen Sie es vor unbeabsichtigter Verwendung. Der sichere Betrieb ist nicht mehr gewährleistet, wenn das Produkt:
	- sichtbare Schäden aufweist,
	- nicht mehr ordnungsgemäß funktioniert,
- über einen längeren Zeitraum unter ungünstigen Umgebungsbedingungen gelagert wurde oder
- erheblichen Transportbelastungen ausgesetzt wurde.
- Beachten Sie auch die Sicherheitshinweise und Bedienungsanleitungen der übrigen Geräte, an die das Produkt angeschlossen wird.
- • Lassen Sie das Verpackungsmaterial nicht achtlos liegen. Dieses könnte für Kinder zu einem gefährlichen Spielzeug werden.
- • Lassen Sie Wartungs-, Anpassungs- und Reparaturarbeiten ausschließlich von einem Fachmann bzw. einer Fachwerkstatt durchführen.
- Sollten Sie noch Fragen haben, die in dieser Bedienungsanleitung nicht beantwortet werden, wenden Sie sich an unseren technischen Kundendienst oder an andere Fachleute.

#### **Einbau**

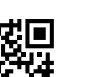

 Falls Sie keine Fachkenntnisse für den Einbau besitzen, so lassen Sie den Einbau von einer Fachkraft oder einer entsprechenden Fachwerkstatt durchführen!

 Durch unsachgemäßen Einbau wird sowohl die SSD als auch Ihr Notebook/Computer und alle angeschlossenen Geräte beschädigt.

 Schalten Sie den Notebook/Computer, in den die SSD eingebaut werden soll und alle angeschlossenen Geräte aus und trennen Sie alle Geräte von der Netzspannung, ziehen Sie den Netzstecker! Das Ausschalten über den Netzschalter genügt nicht!

 Entfernen Sie beim Einbau in einen Notebook dessen Akku, falls möglich.

- Je nach Computer ist der Einbau unterschiedlich. Bei herkömmlichen Computern ist der Gehäusedeckel abzunehmen und vorher ggf. Schrauben zu entfernen bzw. Verriegelungen zu lösen. Bei Notebooks befindet sich eine Festplatte/SSD oft in einem Einschub, der mit einem Schieber oder einer Schraube gesichert ist. Manchmal ist jedoch das Zerlegen des kompletten Notebooks erforderlich, um an die Festplatte/SSD zu gelangen, um diese austauschen zu können.
- Da die SSD über einen SATA-Anschluss für die Datenleitungen und einen SATA-Stromanschluss verfügt, muss natürlich auch der Notebook/Computer diese Anschlüsse besitzen. Andernfalls ist der Einbau nicht möglich.

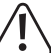

Achten Sie darauf, dass die von Ihnen verwendeten Schrauben nicht zu lang/groß sind und dadurch die SSD beschädigen.

- Schrauben Sie die SSD im Computer fest.
- • Verbinden Sie die SSD mit den passenden Anschlüssen (der schmale 7polige Anschluss ist für das SATA-Datenkabel, der breite 15polige Anschluss dient zur Stromversorgung). Achten Sie auf die Orientierung des Winkels an Steckern und auf der SSD.

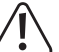

 Wenden Sie beim Anstecken keine Gewalt an, andernfalls werden die Anschlüsse beschädigt, Verlust von Gewährleistung/Garantie.

- • Verlegen Sie alle Kabel so, dass sie nicht in Lüfter des Gehäuses gelangen können. Verwenden Sie ggf. Kabelbinder. Außerdem sind die Kabel so zu verlegen/fixieren, dass sie nicht aus den Anschlüssen von Mainboard/SSD rutschen.
- • Schließen Sie das Gehäuse Ihres Computers und verbinden Sie ihn wieder mit Ihren anderen Geräten und Zubehör. Setzen Sie den Akku des Notebooks ein.

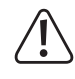

 Startet Ihr Computer nicht korrekt, so schalten Sie ihn sofort aus und kontrollieren Sie sämtliche Einstellungen und Kabelverbindungen, ziehen Sie vor dem erneuten Öffnen des Computers den Netzstecker, entfernen Sie bei Notebooks zusätzlich den Akku, falls möglich!

### **Partitionieren und Formatieren**

Sofern im BIOS/Setup die SATA-Anschlüsse aktiviert sind (in der Grundeinstellung sollte dies immer der Fall sein), wird die SSD beim Starten des Computers automatisch erkannt.

 $\rightarrow$  Wie man das BIOS/Setup aufruft, finden Sie in der Regel in der Beschreibung Ihres Rechnersystems oder Mainboards. Bei vielen Computern ist dies mit der "DEL"oder "ENTF"-Taste möglich, die man kurz nach dem Einschalten drücken muss.

 Achten Sie auf entsprechende Meldungen auf dem Bildschirm direkt nach dem Einschalten des Computers (z.B. "Press DEL to enter Setup" o.ä.).

 Im Regelfall sollte dies aber nicht erforderlich sein, damit die SSD einwandfrei erkannt wird.

Eine neue, "leere" SSD muss nach dem Einbau partitioniert und formatiert werden. Danach können Sie, falls gewünscht, ein Betriebssystem auf der SSD installieren.

Soll die SSD z.B. als zweites Laufwerk intern oder extern (z.B. in einem USB3.0-Laufwerksgehäuse) betrieben werden, so ist bei Windows das Partitionieren und Formatieren sehr einfach über die Computerverwaltung möglich.

Möchten Sie von der neuen SSD das Betriebssystem starten, z.B. Windows 10, so legen Sie die Windows-CD in das entsprechende Laufwerk Ihres Computers ein. Auch die Installation über einen USB-Stick ist möglich.

Nach dem Starten des Computers wird die Installation von Windows auf der SSD automatisch vorgenommen.

→ Damit der Start einer bootfähigen CD (z.B. der Windows-CD) oder einem USB-Stick erfolgt, muss bei manchen Mainboards/Computern im BIOS/Setup die Bootreihenfolge verändert werden (zuerst von CD bzw. USB-Stick booten, erst danach von der SSD).

Windows erkennt beim Booten von CD die neue leere SSD und bietet eine entsprechende Option zum Partitionieren und später zum Formatieren an.

Bei Installation anderer Betriebssysteme (z.B. Linux) beachten Sie ggf. entsprechende Fachliteratur, gleiches gilt bei der Installation von mehreren Betriebssystemen.

#### **Tipps & Hinweise**

• Für die Berechnung von "MBytes" oder "GBytes" gibt es zwei unterschiedliche Möglichkeiten. Für "alte Computer-Profis" sind 1kByte genau 1024 Bytes (binär =2^10). 1MByte sind 1024\*1024=1048576 Bytes (binär =2^20) usw. Für "normale" Anwender sind aber 1kByte (1 "Kilobyte") nur 1000Bytes, genauso wie z.B. 1 Kilometer genau 1000 Meter hat. 1MByte sind also "nur" 1 Million Bytes, also 1000000 Bytes.

Deshalb hat die SSD eine Kapazität von 240 oder 223,5GByte, je nachdem, welche Rechenversion man anwendet.

Auch das BIOS/Setup, das Betriebsystem oder Programme zur Verwaltung von Datenträgern zeigen unterschiedliche Werte, je nach Rechenversion.

Die Laufwerkshersteller selbst rechnen mit 1000 Bytes = 1kByte.

- • Bitte beachten Sie, dass der Betrieb einer SSD nur mit einem aktuellen Betriebssystem problemlos möglich ist (z.B. ab Windows 7).
- • Führen Sie im eigenen Interesse eine regelmäßige Datensicherung durch.
- • SSDs werden bei Betrieb warm. Die SSD sollte deshalb niemals in der Nähe von anderen Wärmequellen montiert und betrieben werden.

#### **Entsorgung**

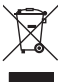

 Elektronische Geräte sind Wertstoffe und gehören nicht in den Hausmüll. Entsorgen Sie das Produkt am Ende seiner Lebensdauer gemäß den geltenden gesetzlichen Bestimmungen.

#### **Technische Daten**

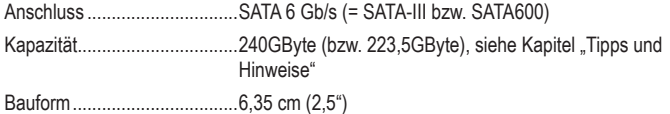

Dies ist eine Publikation der Conrad Electronic SE, Klaus-Conrad-Str. 1, D-92240 Hirschau (www.conrad.com). Alle Rechte einschließlich Übersetzung vorbehalten. Reproduktionen jeder Art, z. B. Fotokopie, Mikroverfilmung, oder die Erfassung in elektronischen Datenverarbeitungsanlagen, bedürfen der schriftlichen Genehmigung des Herausgebers. Nachdruck, auch auszugsweise, verboten. Die Publikation entspricht dem technischen Stand bei Drucklegung. Copyright 2022 by Conrad Electronic SE. The Contract Security of the Contract Telectronic SE.